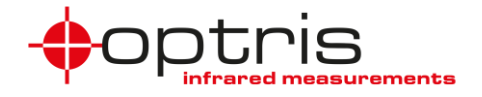

# **Serial Communication via RS485 for Xi 80/410**

#### of **Optris PIX Connect Software**

(Rel. 3.15.3090.0)

A brief Overview

#### **Introduction**

The Xi 80 and Xi 410 supports a direct RS485 connection. RS485 interface is designed for high-speed serial data transmission over long distances and as a bidirectional bus system with up to 32 participants. An RS485 bus can be set up as a 2-wire as well as a 4-wire system. For the Xi 80/410 cameras, it is designed for a 2-wire system. A maximum cable length of 500 meters can be realized. At least a master and slave is necessary for communication. The master can be a PLC system and the slave is the camera.

RS485 is supported for Xi 80 cameras which have the hardware version 3001, firmware 3023 and at least the serial number which starts with 1812xxxx. For the Xi 410 it is working for all cameras starting at firmware version 3815. Here it is important that the communication is just working via Ethernet connection or in autonomous mode, but not with USB connection. Powering the device over USB and using it in autonomous mode is working as well.

The connection for RS485 can be done directly on the terminal block (A and B) which is provided in the scope of supply of the camera:

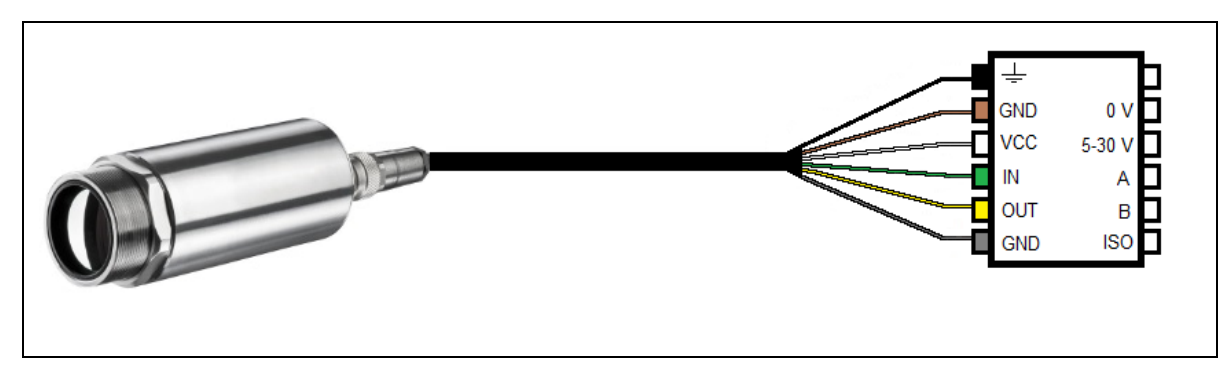

**Figure 1:** Camera connected with terminal block

## **Serial Communication RS485**

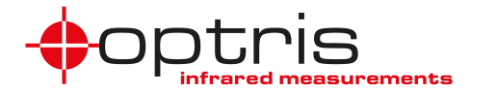

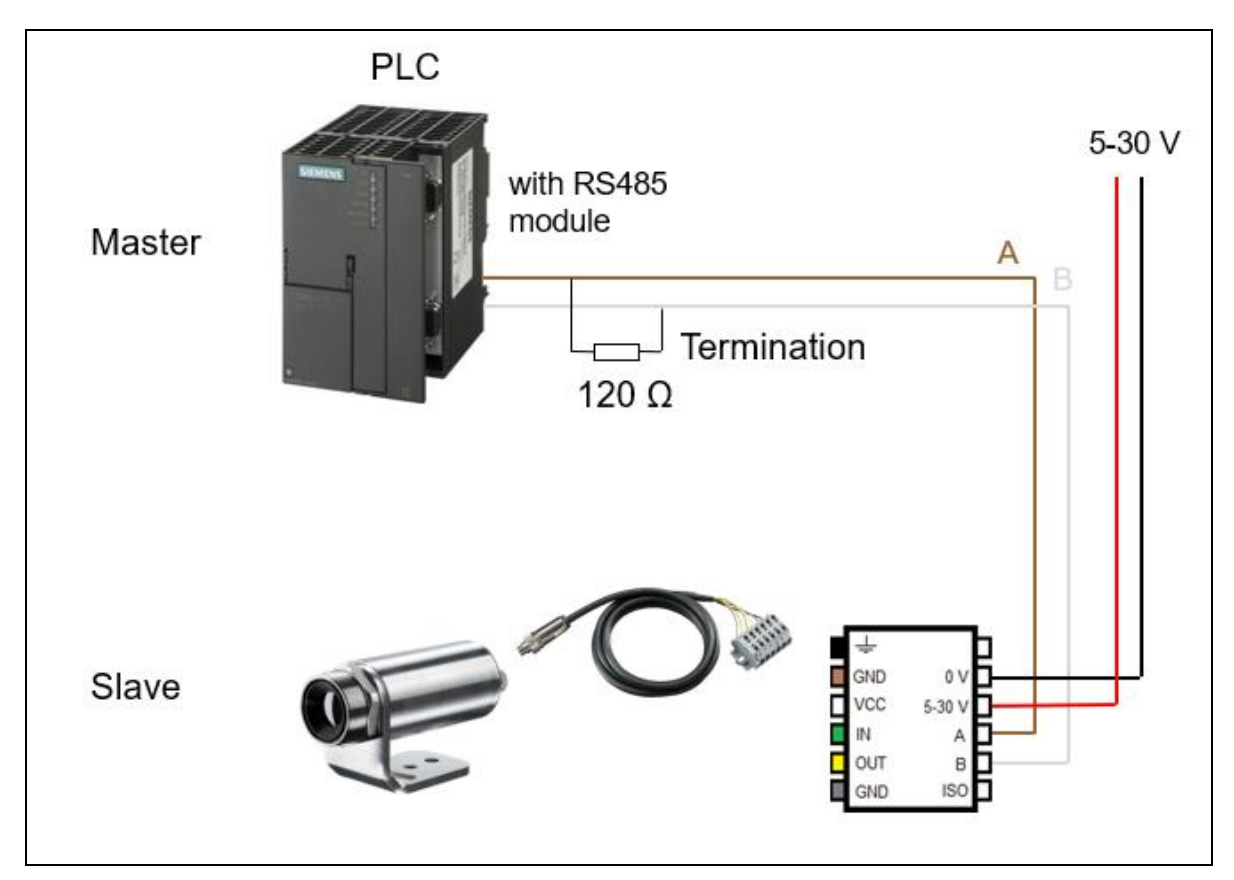

**Figure 2:** Connection of one camera with a PLC

### <span id="page-1-0"></span>**RS485 Setup**

To activate the serial communication with RS485, open the configuration dialog and enter the tab "**Device (PIF)**". Choose under **PIF type** the mode "**Digital PIF**".

| Configuration                                                              |             |  |                                                                                         |  |  |
|----------------------------------------------------------------------------|-------------|--|-----------------------------------------------------------------------------------------|--|--|
|                                                                            |             |  | Snapshots / Copy to clipboard   Trig. Recording / Snapshots   Capture Screen   Histogra |  |  |
|                                                                            |             |  | IR Image arranging   Alams   Event grabber   External Communication   Extended Layout   |  |  |
| General Measure areas Temp. profiles Temp/Time diagram Device Device (PIF) |             |  |                                                                                         |  |  |
| PIF type:                                                                  | Digital PIF |  |                                                                                         |  |  |

**Figure 3:** PIX Connect configuration in tab Device (PIF) – Digital PIF

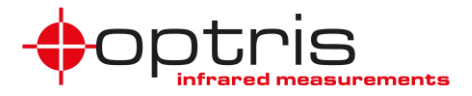

Under **Serial communication on digital PIF** click on **Setup**.

Serial communication on digital PIF ✔ Setup

**Figure 4:** Serial communication on digital PIF - Setup

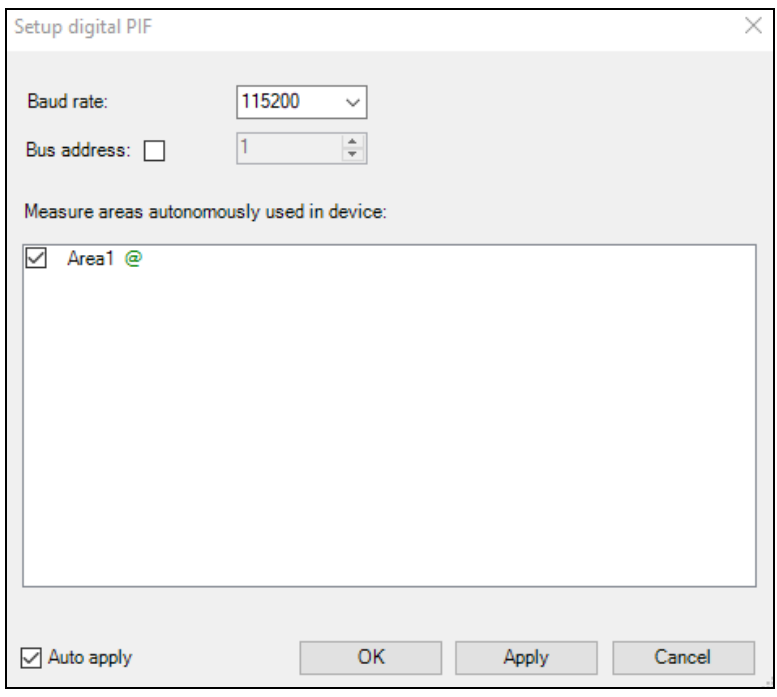

**Figure 5:** Setup of digital PIF

Select the **baud rate** that matches the baud rate of the other communication device. If more cameras are used in the same bus system, then also a **bus address** must be selected.

The other interface parameters are 8 data bits, no parity and one stop bit (8N1). This is mostly used on other communication devices too. The other station must support these interface parameters as well.

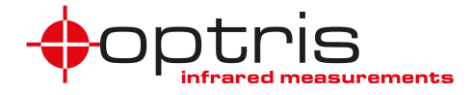

#### **Command list**

The following commands are implemented. Any command must end with a CR/LF (0x0D, 0x0A).

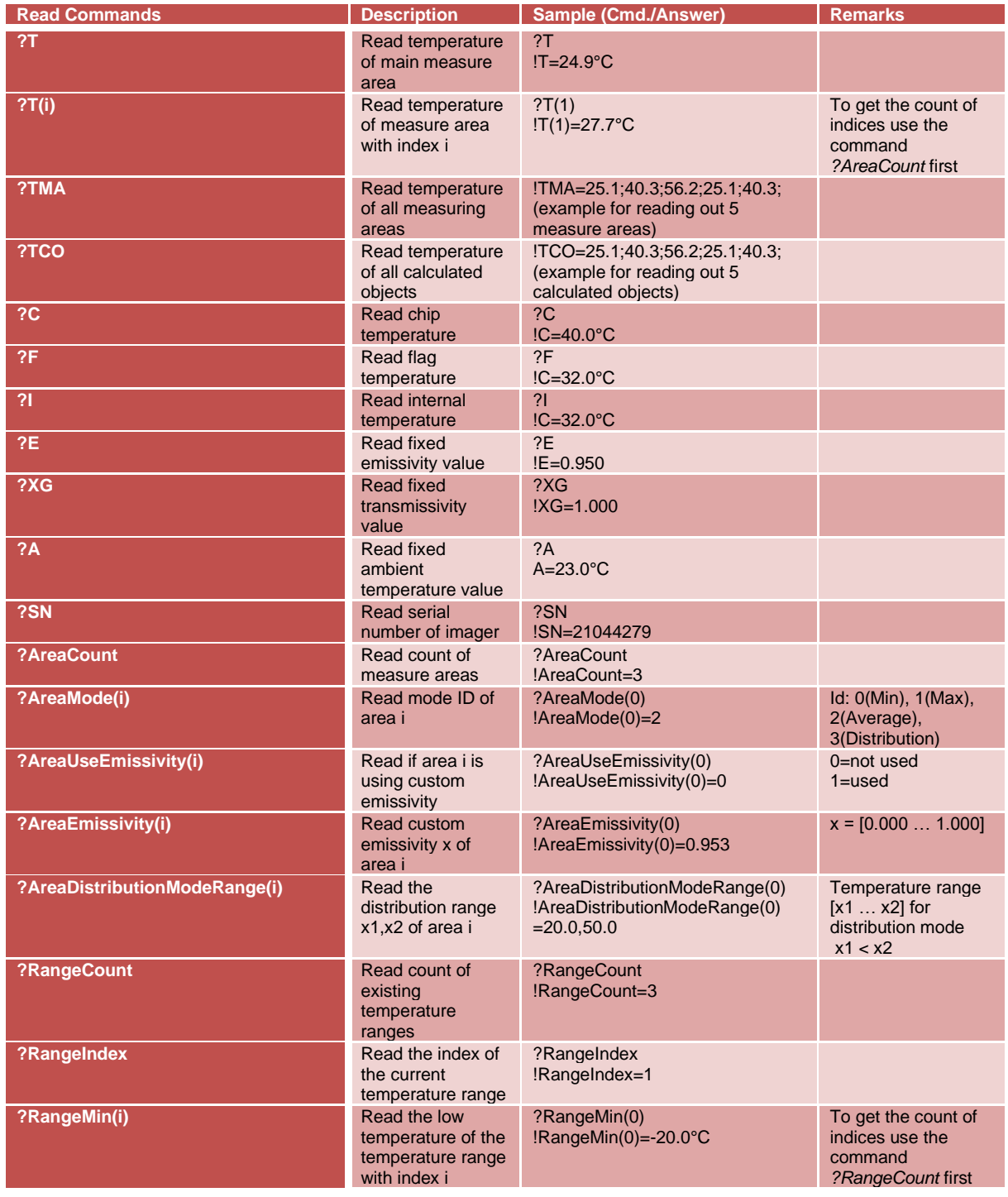

Serial Communication Description-RS485-2021-08-A 4 4

Optris GmbH<br>Ferdinand-Buisson-Str. 14 Ferdinand-Buisson-Str. 14 Tel. +49 (0)30 500 197-0 info@optris.global<br>13127 Berlin www.optris.global Fax +49 (0)30 500 197-10 www.optris.global Germany

 $Fax +49 (0)30 500 197-10$ 

# **Serial Communication RS485**

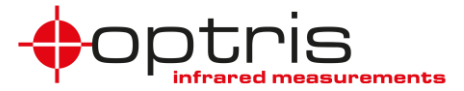

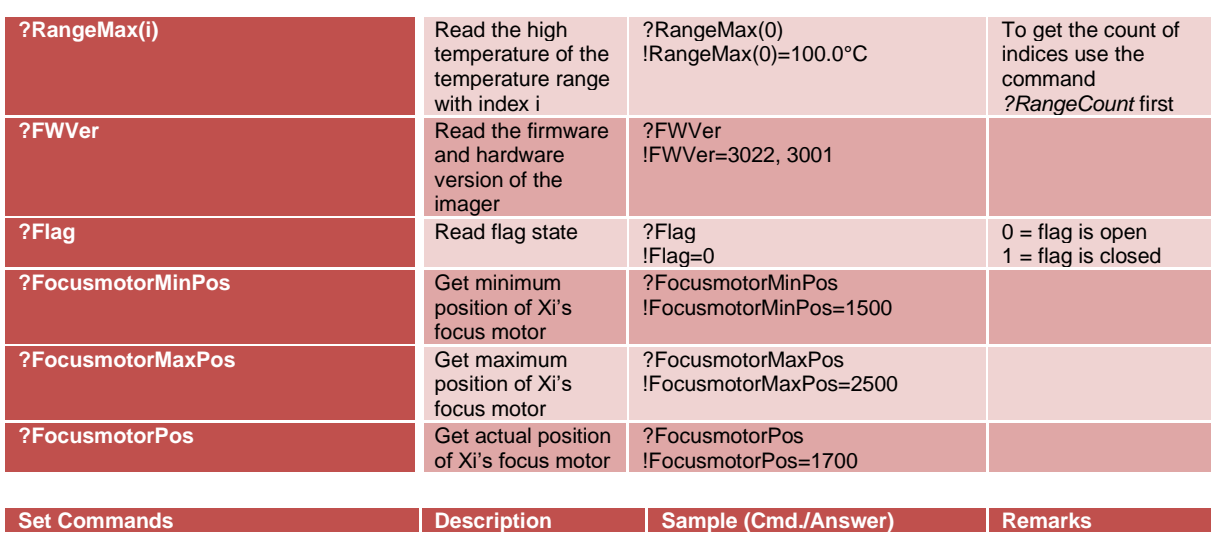

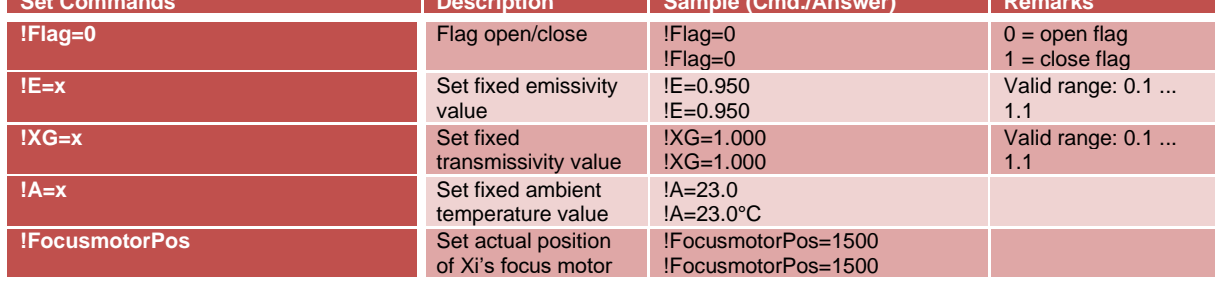

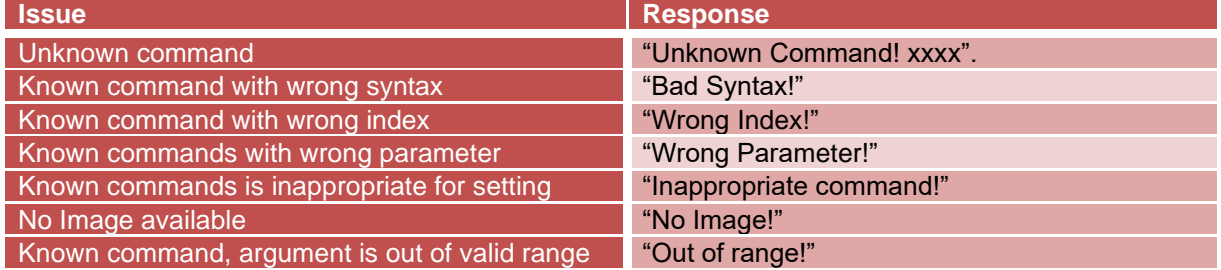

Serial Communication Description-RS485-2021-08-A 5

Ferdinand-Buisson-Str. 14 Tel. +49 (0)30 500 197-0 info@optris.global 13127 Berlin Fax +49 (0)30 500 197-10 www.optris.global

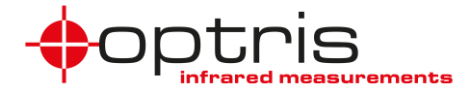

#### **Multi device – Addressing**

There is also the possibility to use multiple devices. It is important that each camera needs an own bus address. This must be defined in the configuration dialog of the PIX Connect software as described under **[RS485 Setup](#page-1-0)**.

If a bus address is defined in the configuration dialog Setup Digital PIF of PIX Connect, the camera will listen to commands starting with this address only. The heading address must always have three digits. Addresses within the range of 1 ... 999 are valid. Any camera connected to the bus must be configured with a different bus address. The answer also contains the address. If no device with the given address exists there will be no answer.

The following two figures are showing an installation example of multiple devices in a RS485 network.

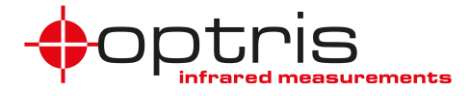

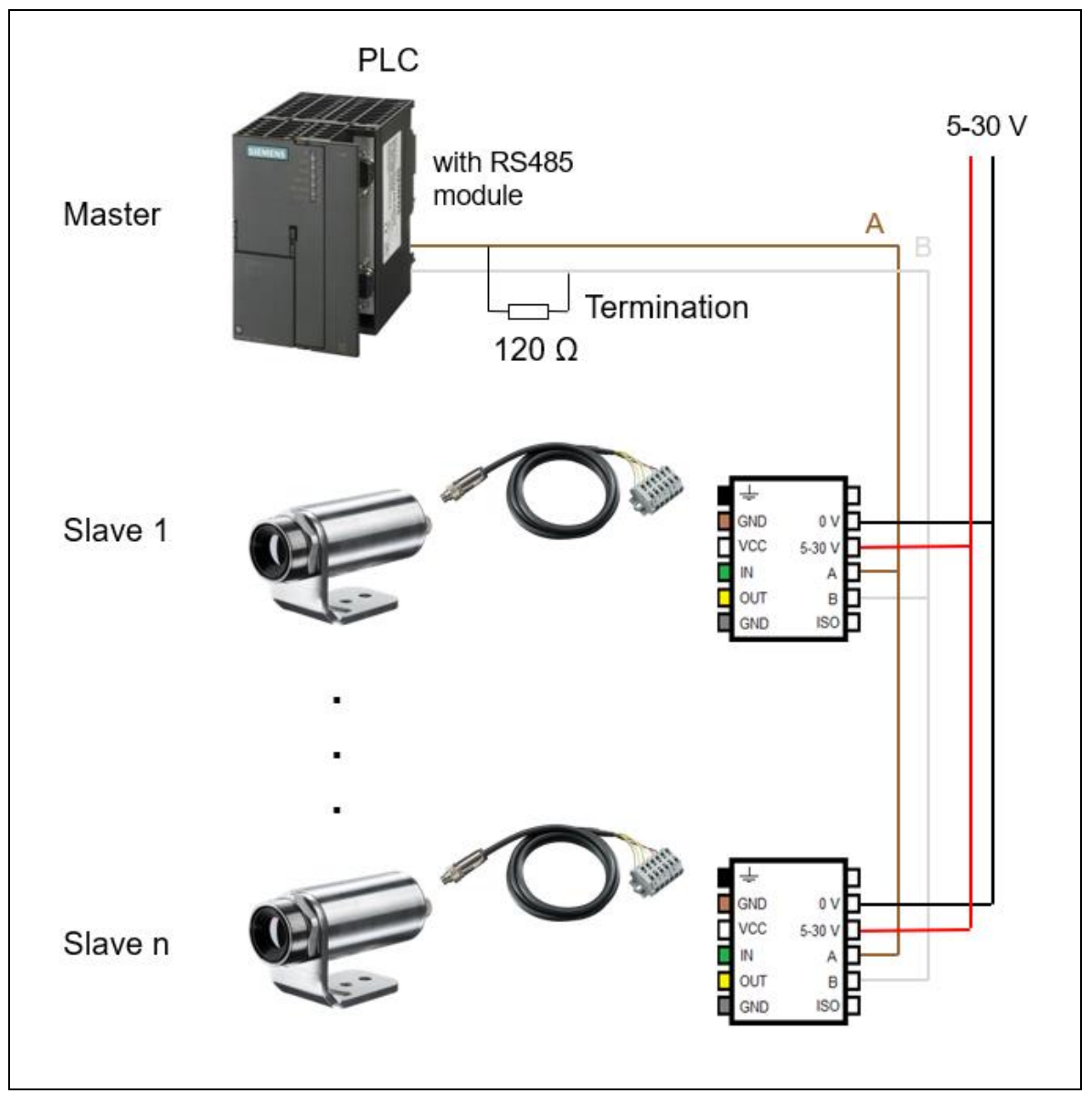

<span id="page-6-0"></span>**Figure 6:** Example of multiple devices in RS485 – BUS config 1

**[Figure 6](#page-6-0)** shows the cameras (slaves) being connected after each other. It is important that the last camera which is connected must have the **terminating resistor** which is included in all cameras when they are delivered. For all cameras which are being used in between they currently need a special version of the camera. Please contact Optris for those cameras.

In this configuration, a terminating resistor must also be connected to the master.

### **Serial Communication RS485**

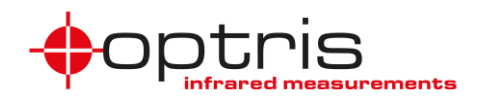

**[Figure 7](#page-7-0)** shows the PLC system in the center and the cameras (slaves) are connected on the sides. It is important that the last camera which is connected must have the **terminating resistor** which is included in all cameras when they are delivered. For all cameras which are being used in between they currently need a special version of the camera. Please contact Optris for those cameras.

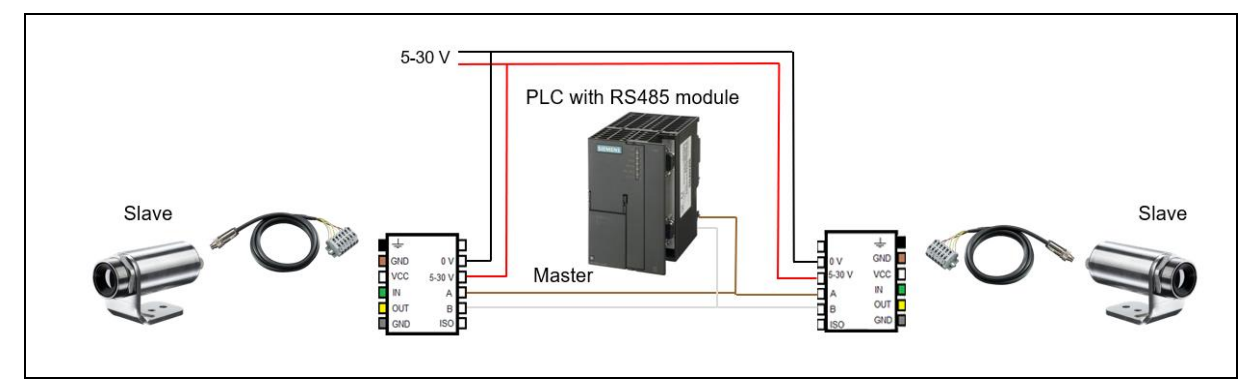

<span id="page-7-0"></span>**Figure 7:** Example of multiple devices in RS485 - BUS config 2

Examples:

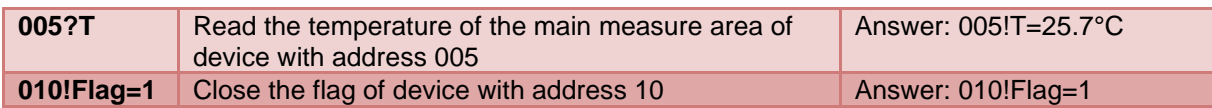

Berlin, 03.08.2021